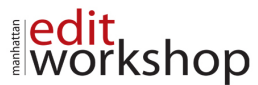

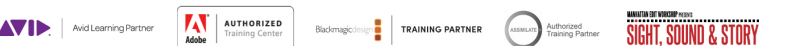

## **Adobe Photoshop I: An Introduction to Photoshop – Course Outline – (2-Days)**

#### **Understanding How Digital Images Work**

- Understanding RGB and CMYK color models (Additive and Subtractive)
- Image size vs. Resolution What's the difference?
- Pixel Aspect Ratio Are all pixels square?
- Bits per channel What does that mean?
- Alpha Channel Why is this important to us?

### **Getting to Know the Work Area**

- Using the tools
- Sampling a color
- Working with tools and tool properties
- Undoing actions in Photoshop
- More about panels and panel locations
- Finding resources for using Photoshop
- Restoring default preferences

#### **Basic Photo Corrections**

- Strategy for retouching
- Resolution and image size
- Opening a file with Adobe Bridge
- Straightening and cropping the image in Photoshop
- Adjusting the color and tone
- Using the Spot Healing Brush tool
- Applying a content-aware patch
- Repairing areas with the Clone Stamp tool
- Sharpening the image

### **Working with Selections**

- About selecting and selection tools
- Getting started
- Using the Quick Selection tool
- Moving a selected area
- Manipulating selections
- Using the Magic Wand tool
- Selecting with the lasso tools
- Rotating a selection
- Selecting with the Magnetic Lasso tool

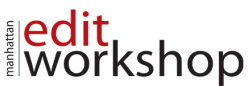

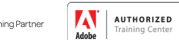

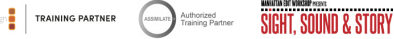

- Selecting from a center point
- Resizing and copying a selection
- Cropping an image

# **Layer Basics**

- About layers
- Getting started
- Using the Layers panel
- Rearranging layers
- Applying a gradient to a layer
- Applying a layer style
- Adding an adjustment layer
- Updating layer effects
- Adding a border
- Flattening and saving files

# **Quick Fixes**

- Improving a snapshot
- Blurring a background
- Creating a panorama
- Correcting image distortion
- Adding depth of field
- Moving objects with the Content-Aware Move tool
- Adjusting perspective in an image

## **Masks and Channels**

- Working with masks and channels
- Getting started
- Creating a mask
- Refining a mask
- Creating a quick mask
- Manipulating an image with Puppet Warp
- Working with channels

# **Typographic Design**

- About type
- Getting started
- Creating a clipping mask from type
- Creating type on a path
- Warping point type

www.mewshop.com 119 w. 23rd Street suite 700 new york, ny 10011 212.414.9570 info@mewshop.com

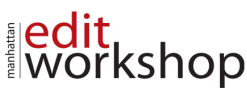

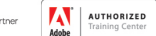

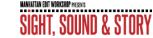

**FRAINING PARTNER** Assumed Authorized

- Designing paragraphs of type
- Adding a rounded rectangle
- Adding vertical text

### **Vector Drawing Techniques**

- About bitmap images and vector graphics
- About paths and the Pen tool
- Getting started
- Drawing with the Pen tool
- Working with defined custom shapes
- Importing a Smart Object
- Adding color and depth to a shape using layer styles

### **Advanced Compositing**

- Arranging layers
- Using Smart Filters
- Painting a layer
- Adding a background
- Using the History panel to undo edits
- Upscaling a low-resolution image

### **Painting with the Mixer Brush**

- About the Mixer Brush
- Getting started
- Selecting brush settings
- Mixing colors
- Creating a custom brush preset
- Mixing colors with a photograph

#### **Saving your files**

- Understanding file types
- The right file for the right job

**Note**: The curricula above comprise activities typically covered in a class at this skill level. The instructor may, at his/her discretion, adjust the lesson plan to meet the needs of the class.